## **Svävningar - lärarstöd**

Bilderna nedan visar utseendet av skärmarna efter avslutade försök med 440 Hz och den dämpade stämgaffeln i experimentet "Se hur det låter". Frekvenserna för de båda svängningarna bestämdes i dessa försök till 440,3 Hz respektive 431,6 Hz. De båda ligger till grund för upptagningen i detta experiment. Skillnaden i frekvens hos de båda svängningarna är alltså 8,7 Hz.

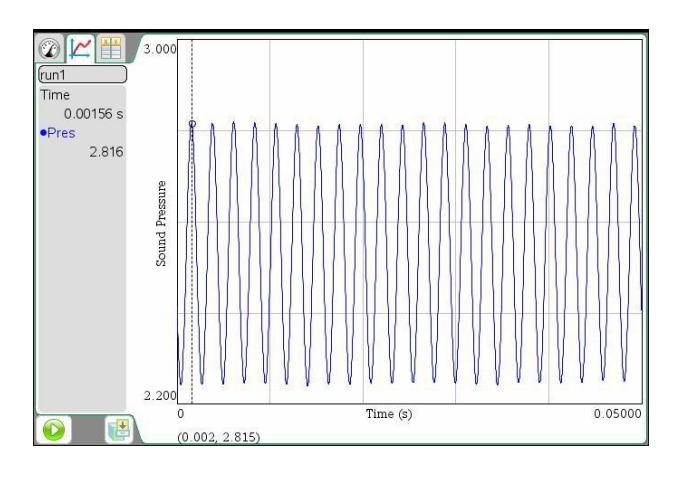

Resultatet av upptagningen i svävningsförsöket framgår av bilden intill.

Variationen i ljudstyrka är uppenbar då försöket utföres och framgår tydligt i bilden. Att fenomenet kallas svävningar torde vara uppenbart.

För att bestämma svävningsfrekvensen markeras 7 fullständiga svängningar och tiden för dessa avläses till 0,809 s. Markeringen och tiden syns i bilden nedan till vänster. Det ger en svängningstid som är 0,1156 s och svävningsfrekvensen 8,7 Hz, ett värde som är glädjande i överensstämmelse med det man ska förvänta sig av de tidigare

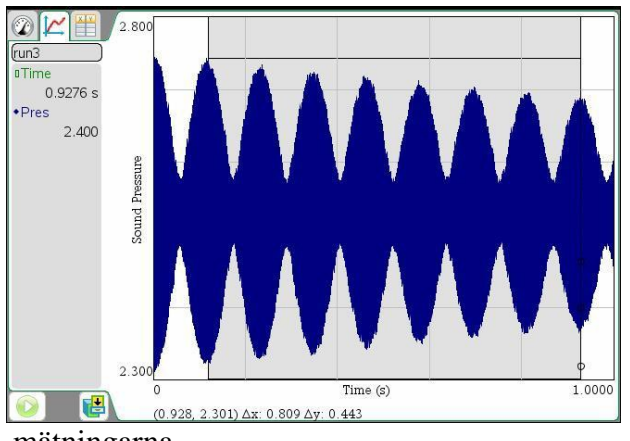

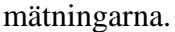

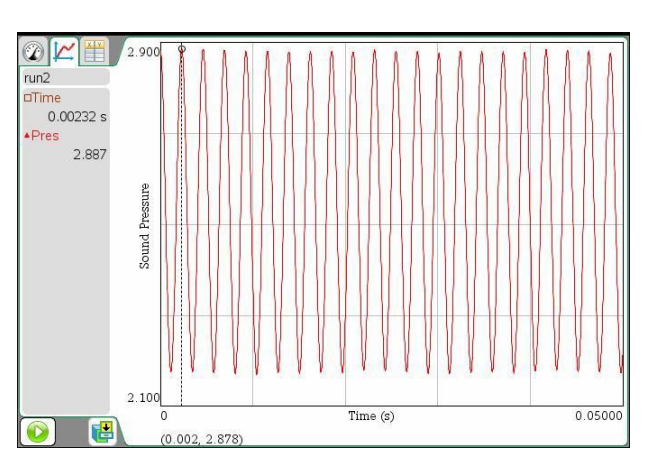

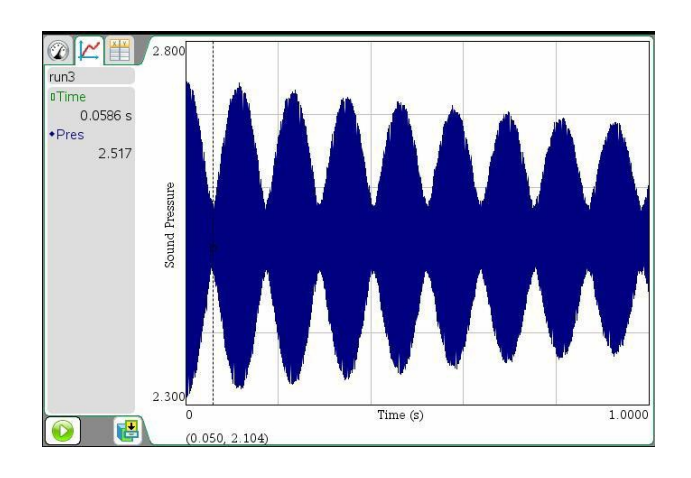

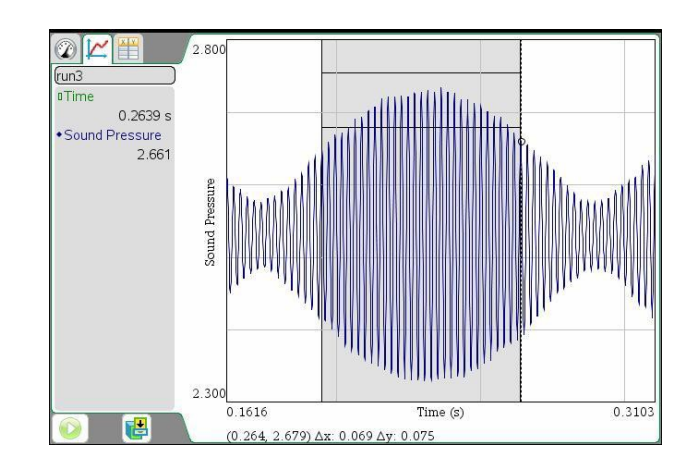

I den högra bilden ovan är en period markerad och inzoomad. Här är det möjligt att studera den resulterande svängningen. Genom att mäta tiden för 30 stycken fullständiga svängningar till 0,069 s bestämdes frekvensen för svängningen till 435 Hz, ganska nära det förväntade medelvärdet av de båda ursprungliga som är 436 Hz.

## **Extrauppgift till intresserade elever**

Gör sinus-anpassningar till de båda ursprungliga kurvorna, alltså de båda överst på föregående sida. Notera koefficienterna för de båda funktionerna. Se bilderna nedan.

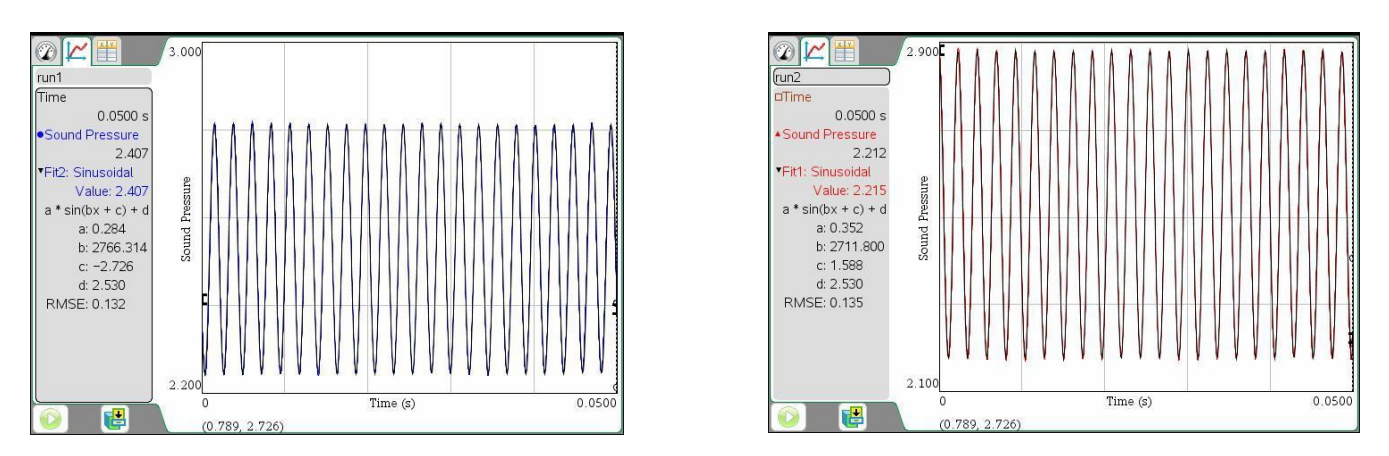

Definiera sedan funktionerna f1(x) och f2(x) med hjälp av dessa koefficienter. Det kan vara lämpligt att sätta koefficienten  $d = 0$  i båda funktionerna.

Definiera sedan f3(x) som summan av f1(x) och f2(x). Addera gärna en konstant t ex 1 för att f3 inte ska överlappa de båda tidigare funktionerna. Jämför denna graf med den som du fick fram i svävningsexperimentet. Se bilden till vänster nedan!

Till höger nedan ser du en bild från ett simuleringsprogram där du kan låta eleverna studera additionen av två svängningar med näraliggande frekvens. Frekvensskillnaden kan varieras med parametern df och de båda signalernas amplitud kan varieras med parametrarna a1 och a2. Filnamnet för simuleringsfilen är sväv\_sim.tns. Ge eleverna tillgång till den och låt dem upptäcka mera om svävningar. Uppmärksamma dem om att det är olika skala på tidsaxlarna i de båda graferna!

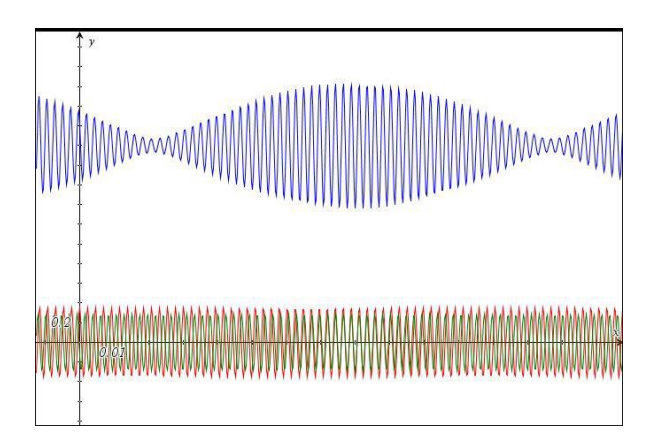

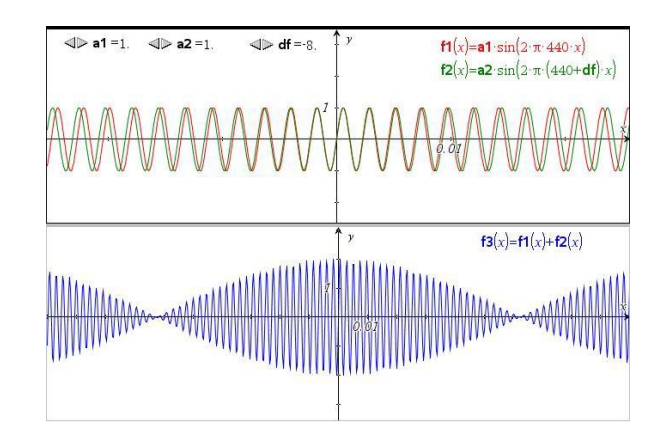